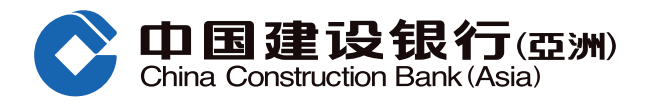

## **網上升級「貴賓儲蓄高息戶口」操作流程**

服务功能

 $\overrightarrow{s}$ 

定期存款

 $\frac{1}{\sqrt{2}}$ 

银联双币卡

自

智能日历

 $\frac{1}{2}$ 

编码

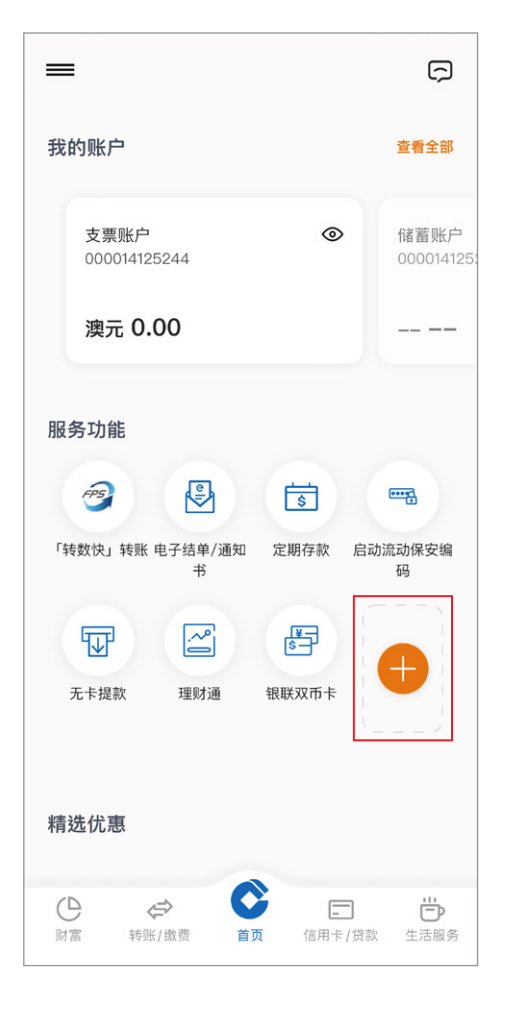

4 选择用于晋升「贵宾储蓄高息户口」 的户口 (只适用于个人名义之港元月 結單儲蓄戶口)。

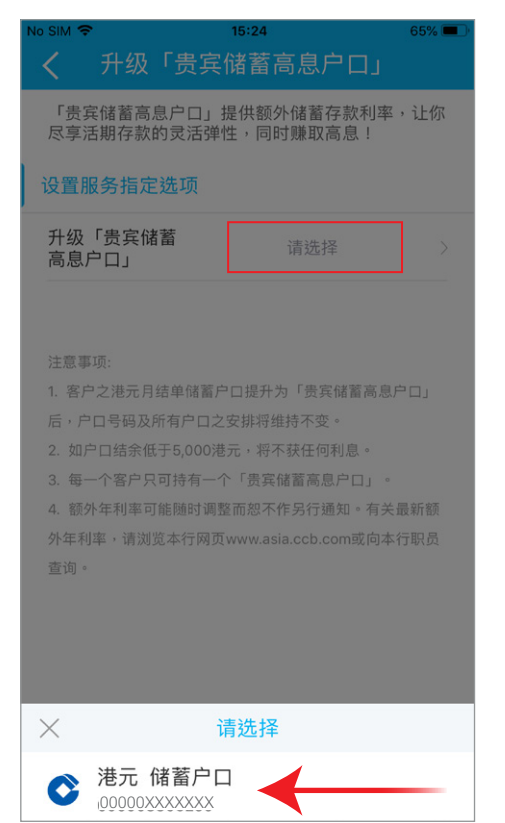

 $\bigodot$ 登入后,点击 [+]。 2 1 1 2 1 2 1 2 向左扫,点击 [活期存款推广]。 2 1 1 3 点击 [升级贵宾储蓄高息户口]。

 $\bigoplus$ 

电子结单 /<br>通知书

 $\mathbb{Z}$ 

理财通

**ATM** 

海外自动柜员机

交易

 $\overline{\left\langle \right\rangle }$ 

 $fPS$ 

「转数快」转账

 $\overline{\mathbf{w}}$ 

无卡提款

 $\overline{\mathbb{G}}$ 

活期存款推广

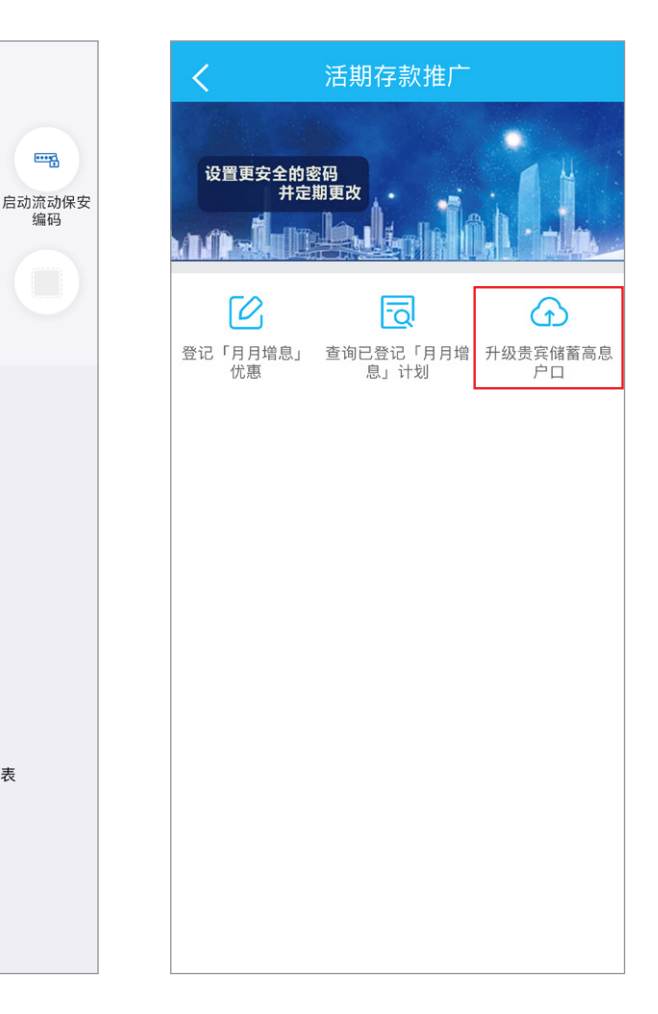

## 6 阅览注意事项并按「下一步」。

 $\bullet$   $\bullet$ 拖放你喜好的功能以编辑常用服务功能表

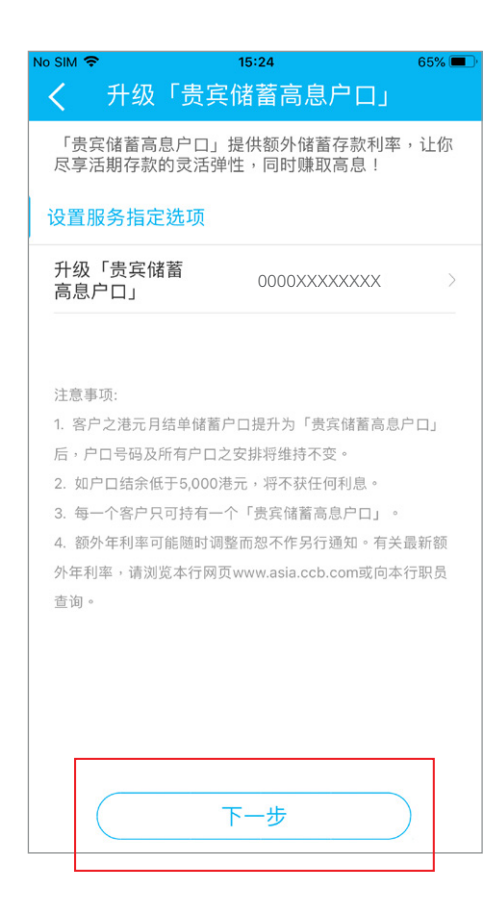

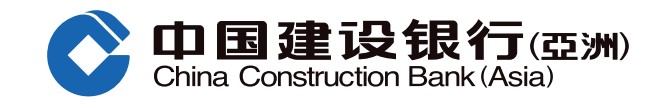

## **網上升級「貴賓儲蓄高息戶口」操作流程**

6 核对资料并阅读条款及细则,按「同意」以确定进行升级。

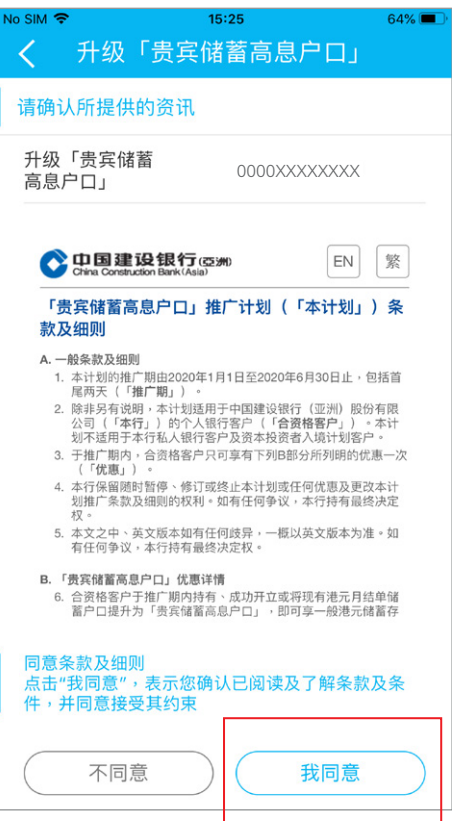

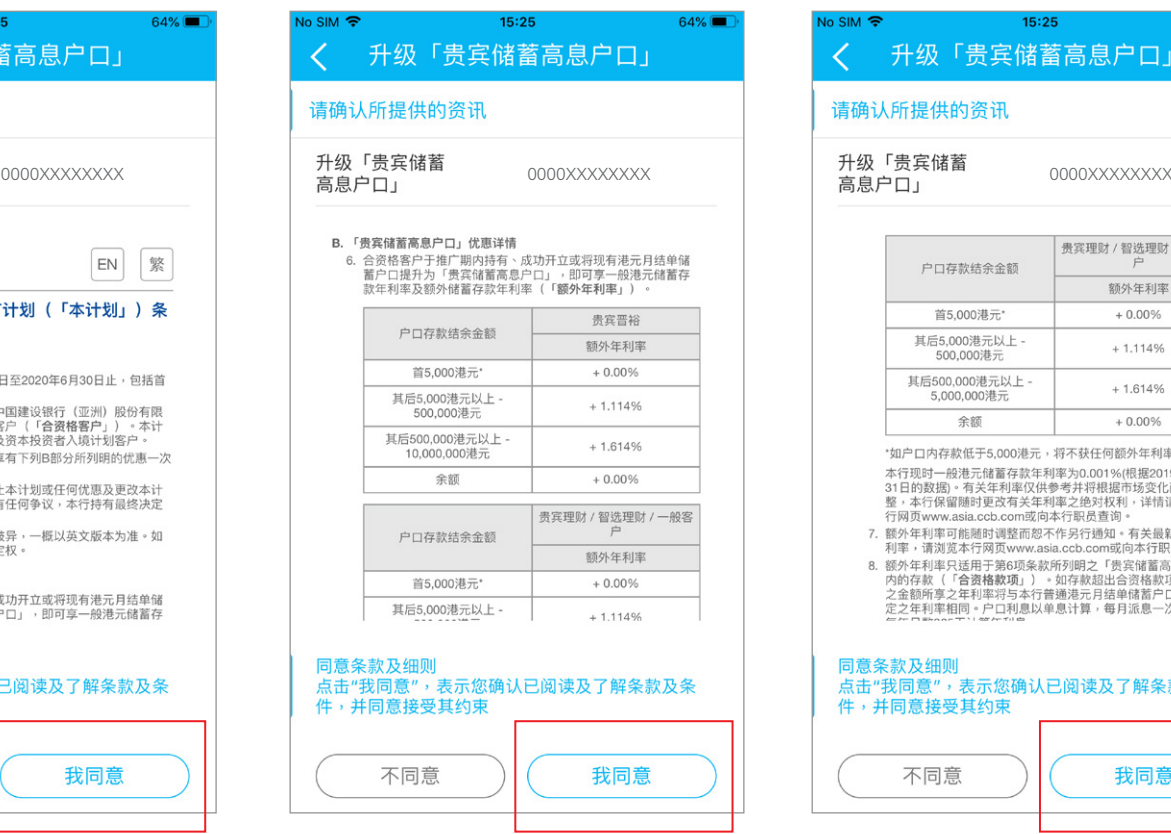

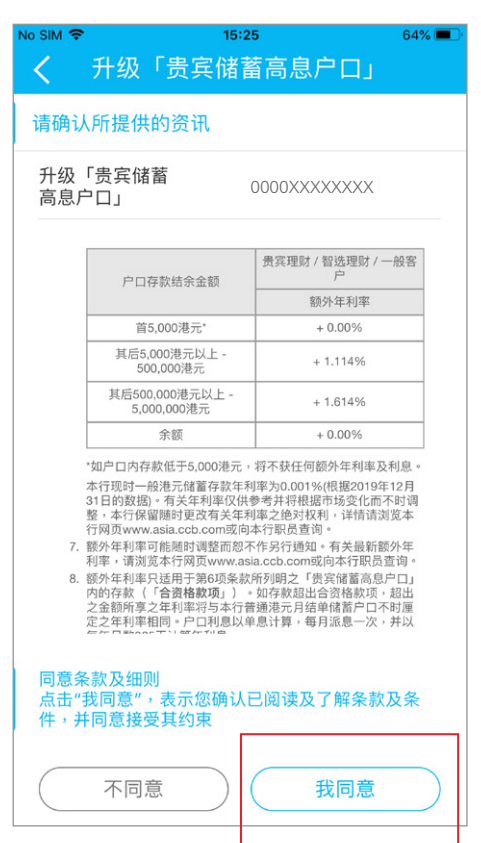

■ 升级成功, 按「主页」返回主页, 或 按「设立电子账单/结单」到相关页面。

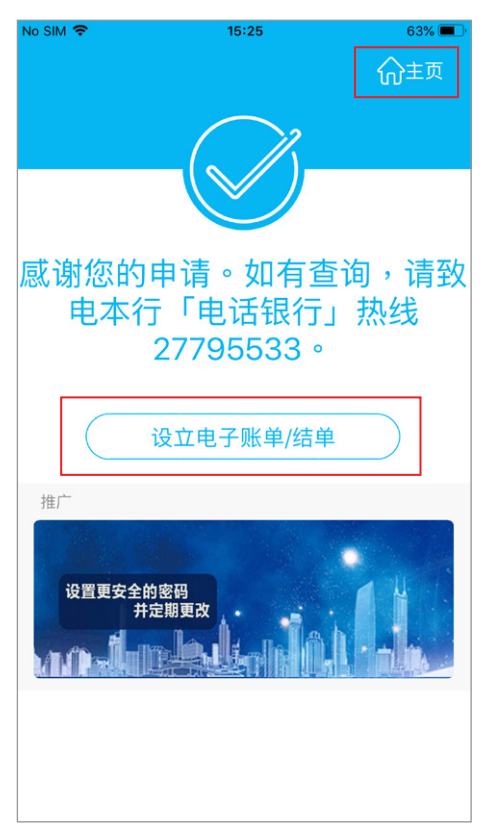